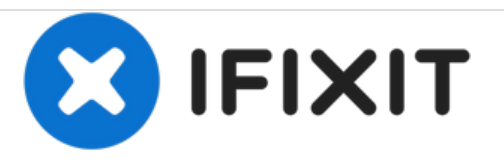

# **Reemplazo del disco duro Dell Studio 1457**

Escrito por: Johnathan Hammond

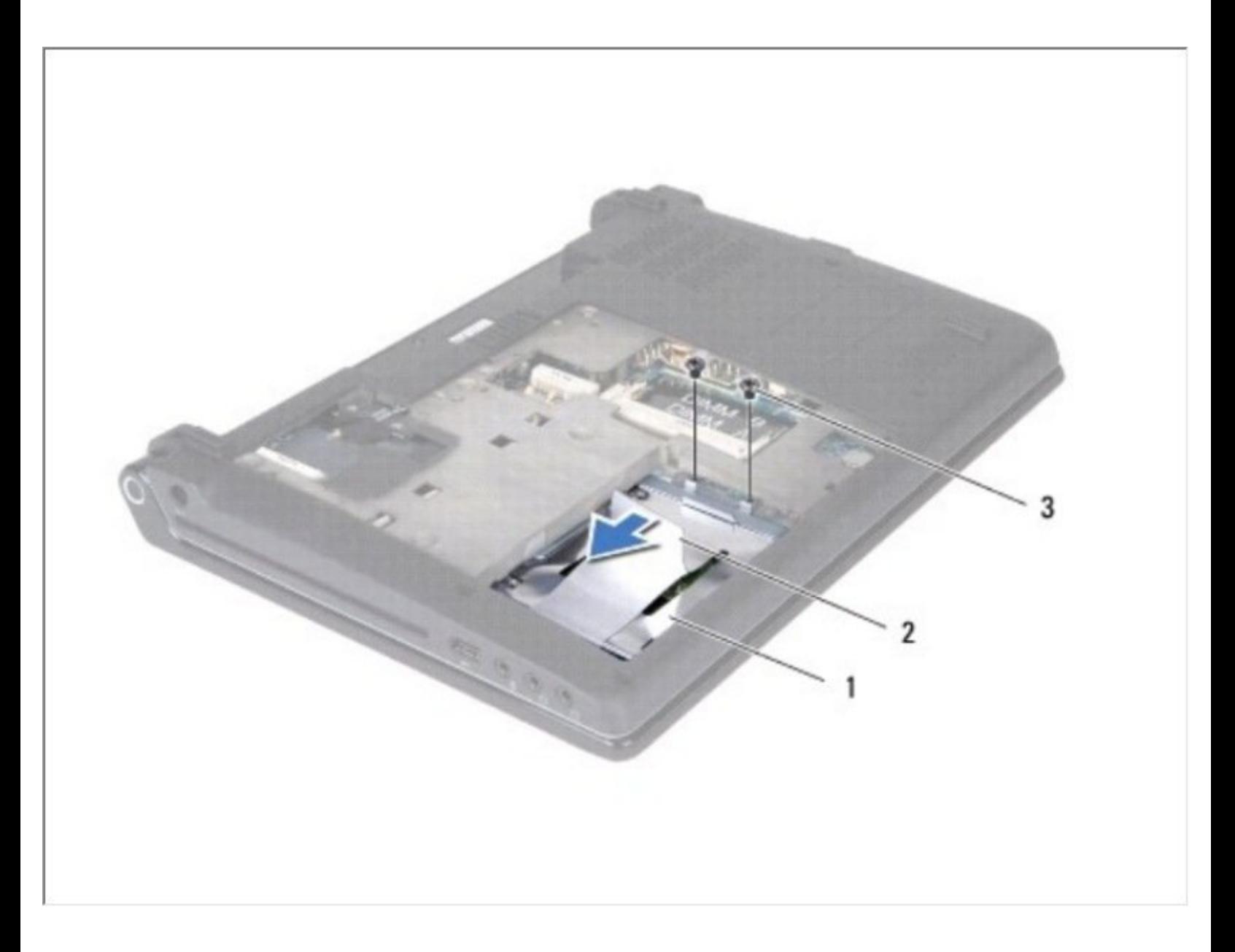

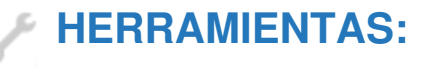

Phillips #0 [Screwdriver](file:///Tienda/Tools/Phillips-0-Screwdriver/IF145-005) (1)

#### **Paso 1 — Batería**

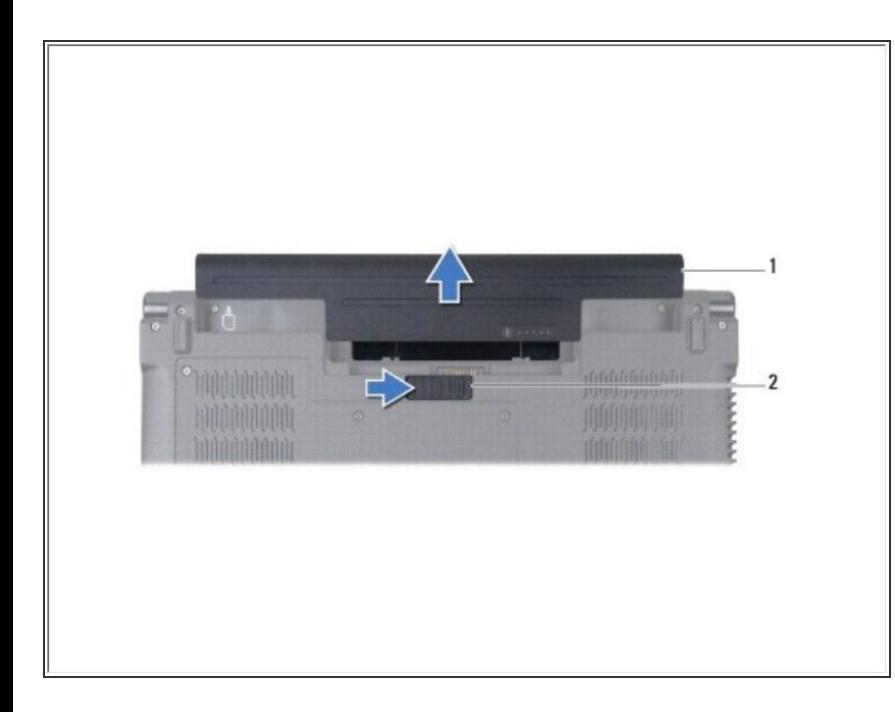

- Deslice el pestillo de liberación de la batería hasta que encaje en su lugar.  $\bullet$
- Deslice la batería fuera del compartimento de la batería.  $\bullet$

#### **Paso 2 — Cubierta de la base**

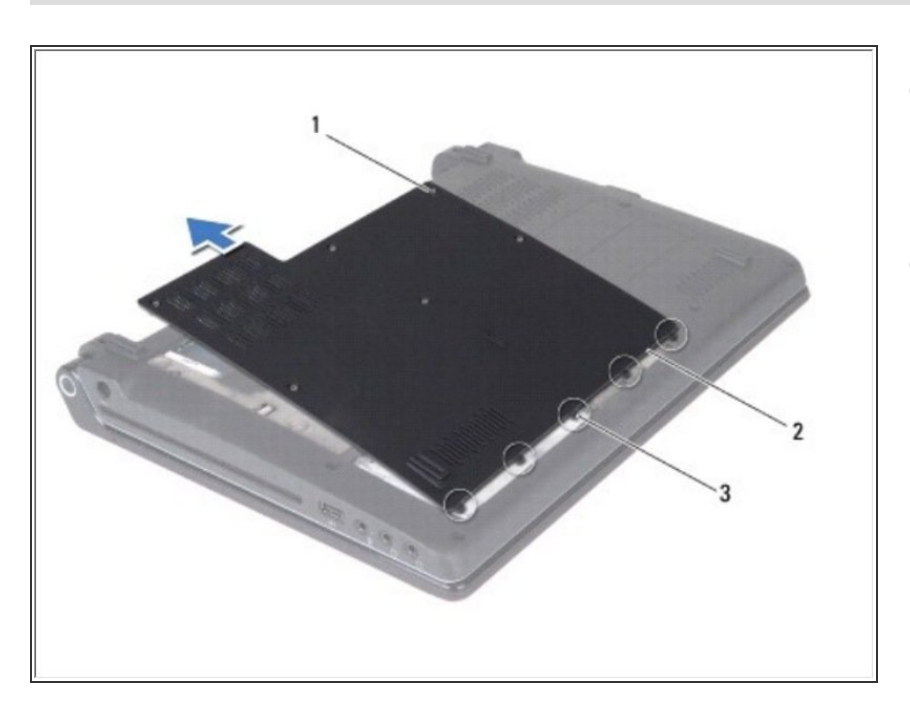

- Dé vuelta la computadora y afloje los seis tornillos cautivos en la cubierta de la base.  $\bullet$
- Levante la cubierta de la base de la computadora.

#### **Paso 3 — Disco Duro**

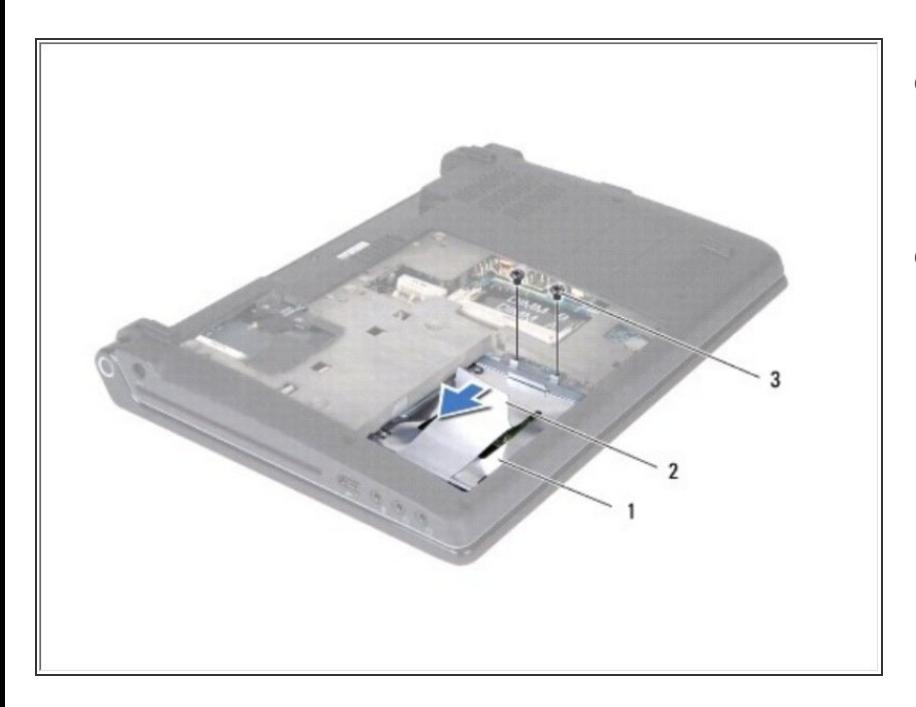

- Retire los dos tornillos que aseguran el disco duro a la base de la computadora.  $\bullet$
- Deslice el disco duro lejos del conector con la lengüeta de extracción.  $\bullet$

### **Paso 4**

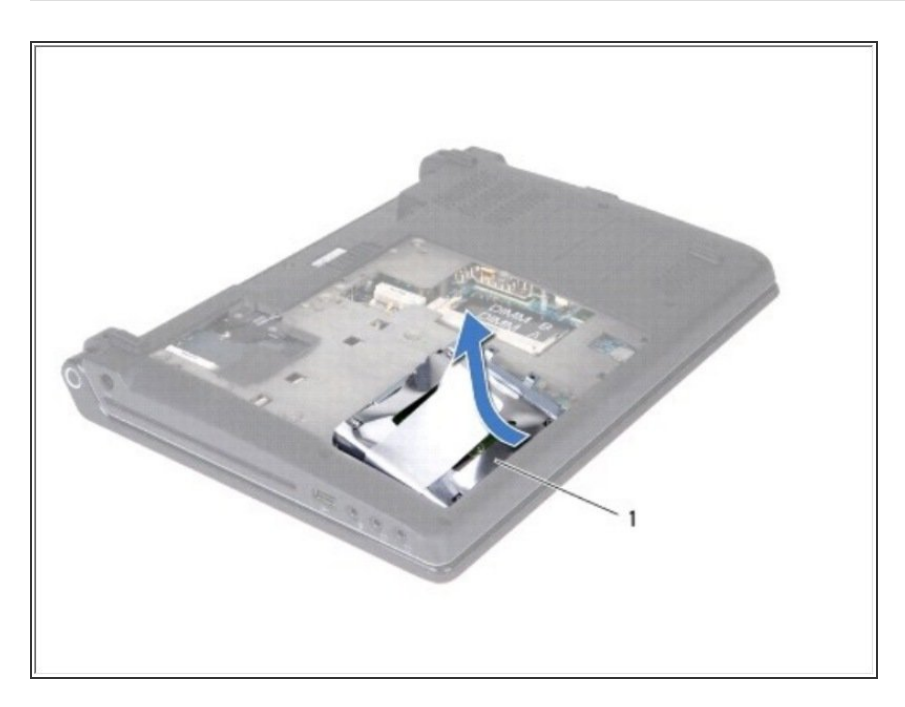

● Incline el disco duro 45 grados y sáquelo de la base de la computadora.

## **Paso 5**

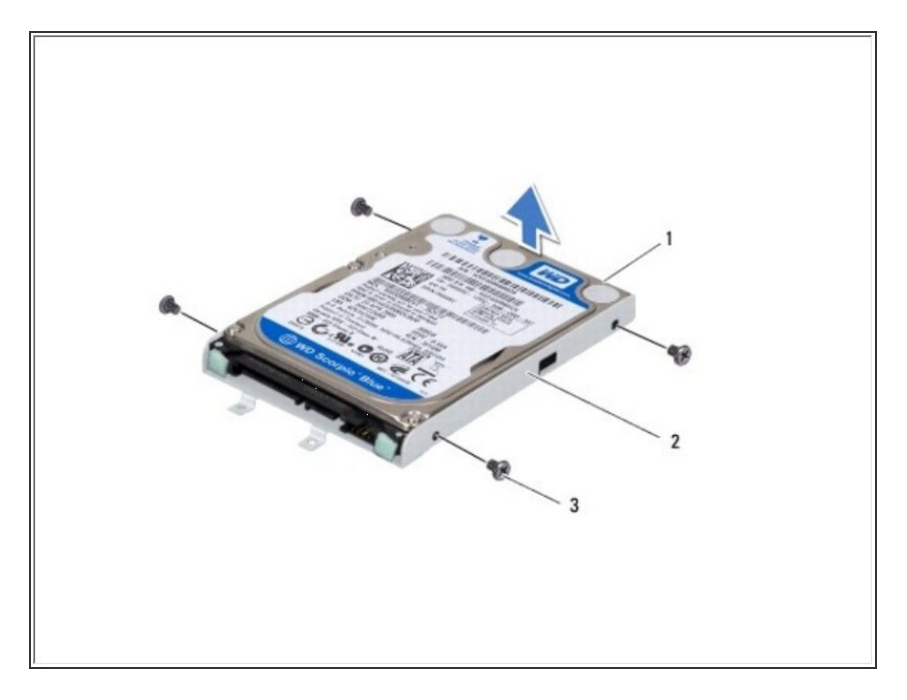

- Retire los cuatro tornillos que aseguran el disco duro al soporte del disco duro.  $\bullet$
- Levante el disco duro del soporte del disco duro.

Para volver a armar su dispositivo, siga estas instrucciones en orden inverso.